World Applied Sciences Journal 30 (Innovation Challenges in Multidiciplinary Research & Practice): 247-255, 2014 ISSN 1818-4952 © IDOSI Publications, 2014 DOI: 10.5829/idosi.wasj.2014.30.icmrp.32

# **Design and Development of a Supported Tiered Software for Teaching and Learning Using a Connected Mobile Learning Application**

<sup>1</sup>Tze Ying Sim, <sup>2</sup>Sian Lun Lau, <sup>3</sup>Peter Zipf and <sup>3</sup>Kevin Kimm

Centre for American Studies, Sunway University, JalanUniversiti, <sup>1</sup> Bandar Sunway, 47500 Subang Jaya, Selangor, Malaysia Faculty of Science and Computing Technology, Sunway University, <sup>2</sup> JalanUniversiti, Bandar Sunway, 47500 Subang Jaya, Selangor, Malaysia <sup>3</sup>Chair of Digital Technology, Univeristy Kassel, WilhelmshöherAllee 73, 34121 Kassel, Germany

**Submitted:** Jan 5, 2014; **Accepted:** Feb 24, 2014; **Published:** Mar 12, 2014

**Abstract:** Since the last decade, one of the fastest growing technologies is the mobile technology [1]. Mobile technology, which ranges from mobile phones, portable gaming devices to tablet computers, is getting affordable in recent years.Mobile learning should not be viewed as just a technology that provides E-Learning on mobile devices. Classic mode of mobile learning focuses in content delivery but the trend is to extend learning with the capabilities of communication and interaction as well as content capture and transfer [3]. In this paper, a discussion based on the experience of the authors in designing a mobile learning platform prototype using interconnected mobile devices and server infrastructureis presented. The prototype allows a lecturer to teach using a tablet while students learn and interact with the lecturer using their own devices. A preliminary result based on students' feedback is used to prioritize and improve the features.

## **Key words:**

growing technologies is the mobile technology [1]. institutions to develop new and innovative teaching and Mobile technology, which ranges from mobile phones, learning tools that will not only ride on the rapid growth portable gaming devices to tablet computers, is getting of mobile technology, but also to answer the demand of affordable in recent years. Today, in some countries the current and future learners. there are more mobile phones than fixed line telephones. Mobile learning should not be viewed as just a The availability of mobile Internet through 3 or 4G technology that provides E-Learning on mobile devices. networks has made connected devices more and more Classic mode of mobile learning focuses in content ubiquitous in many countries. This phenomenon has also delivery but the trend is to extend learning with the brought changes to the way the society communicates capabilities of communication and interaction as well as with each other<sup>[1]</sup>. A prominent example is the social content capture and transfer [3]. At the same time, network – e.g. twitter and facebook. deploying learning using mobile technology also brings

with the emergence and growth of mobile technology is be inevitable in an implementation of mobile learning [4]. mobile learning. Bring your own devices (BYOD) is taking The new paradigm in a mobile learning environment place more often at higher learning institutions, changing requires careful design and ideas that makes learning how the institutions should cope with the support as well using mobile technology seamless and efficient, not as infrastructure. According to UNESCO, mobile learning sacrificing the fun factor.

**INTRODUCTION** can be defined as education that involves the use of Since the last decade, one of the fastest [1]. This definition challenges educators as well as mobile devices to enable learning anytime and anywhere

One area that has picked up the momentum along some "side effects". Distractions and interruptions will

**Corresponding Author:** Tze Ying Sim, Centre for American Studies, Sunway University, Jalan Universiti, Bandar Sunway, 47500 Subang Jaya, Selangor, Malaysia.

*World Appl. Sci. J., 30 (Innovation Challenges in Multidiciplinary Research & Practice): 247-255, 2014*

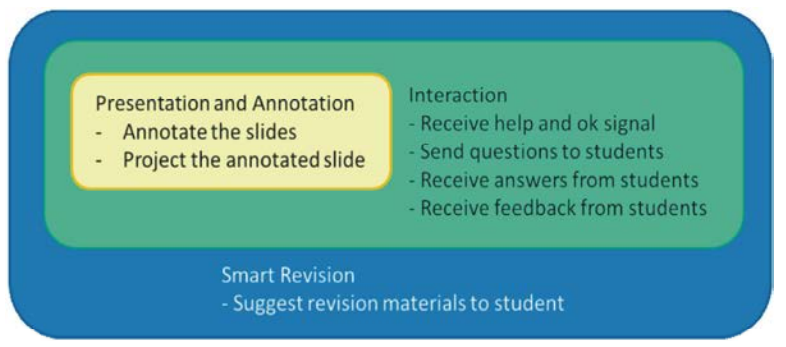

Fig. 1: The three level of features for TIApp

In this paper, a discussion based on the experience of communicate and give feedback to the teaching the authors in designing a mobile learning platform instructor. The students not only can send the prototype using interconnected mobile devices and server "Help" and "OK" signal, they can send questions to infrastructureis presented. The prototype allows a lecturer the lecturer at the end of the class. to teach using a tabletwhile students learn and interact • The third level is to have a smart assistant that with the lecturer using their own devices. The delivery of would help student to revise for the course. a lecture is a combination of features like multimodal Selected questions can be sent from the TIApp to display as well as control of contents, real time feedback the SIApp during the class. The SIApp will keep and interaction, flexible annotation and automated content track of the result and propose reading materials or delivery. The paper will also discuss one area of research, exercises if the student did not do well for that class. which is the user interface (UI) design and improvement of the apps of this platform prototype. The design and This project started with the funding from University improvements were studied and performed based on Kassel under the "Mobile Learning Project"[5]. The initial students' usage and feedback across 2 semesters at the stage focuses on the applications that can be run on iOS university. platform. Therefore, this project focuses on the

"Teaching Instructor Application" (TIApp) and the platform. application used by the student is the "Student Instruction Application" (SIApp). The TIApp has three **Designand Development** levels of features (Figure 1): **Features:** There are many different applications that are

- session started by the lecturer, download the slide However, there is no one "integrated" application.
- traveling to the class. The second level function is to SIApp.

The application used by the lecturer is known as the development of a mobile learning application for iOS

The first level covers the in class presentation and However, they can either do annotation, or interaction but annotation, the lecturer can annotate on the PDF file not both. Table 1 presents the different applications and it will be projected on the screen. This allows the surveyed and the coverage of each application. From the lecturer to move freely among the students. Apart comment for the applications, it is observed that each from that, the students can also join the lecture application performs well within the defined function. able to perform each of the function individually.

and follow the class using the SIApp. The challenge of this project is to discover features The second level covers the interaction with the that are needed. A normal "traditional' class setting SIApp. The students can send a "Help" signal if they comes into view when defining the basic functions are no longer following the class and "OK" if they needed for this project. In a traditional classroom setting, are back on track. The third level covers a revision the lecturer presents the slides on the overhead projector, system, where the lecturer can suggest reading draws on the slides and further explains it on the board. materials and exercises for the topics that are more The students, on the other hand, will follow the challenging. The basic function for SIApp, is to be class,jotting notes as necessary and ask questions able to read the PDF file on the move. This means (when they muster enough courage to voice out). This is that the students are able to read the material while considered as the basic functions for both TIApp and

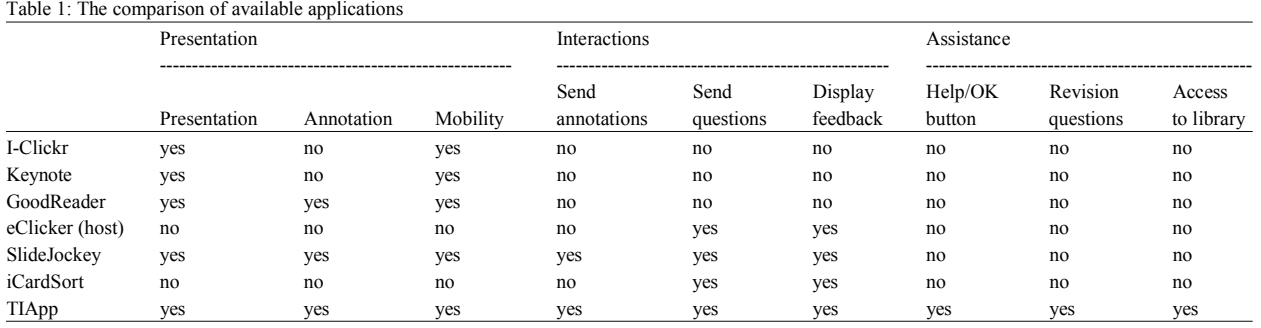

*World Appl. Sci. J., 30 (Innovation Challenges in Multidiciplinary Research & Practice): 247-255, 2014*

\* compiled in December 2011

number of students in the class. Students in large classes viewing (more than 75 students) will have more difficulty • Eye catching red colour button for user to send the interacting with the lecture[6]. A student in a large class "Help" message and green colour for the "OK" environment may be shy from asking questions, as this is button to indicate that the student is back on track seen as a form of interruption. The second level • Auto save function when making notes on the PDF functionsfor both TIApp and SIApp focus in overcoming . Play button for students to auto follow the lecturer's this situation. Students may send "Help" signal to the slide and when students flip pages on their own the lecturer when they are no longer able to follow the class. auto mode is disabled. The students may press the "OK" button if they are able to follow the class again. To avoid getting false alarm, the Apart from the guideline, tests were also conducted "Help" button would only be disabled after it is pressed using eye tracking movement to the area that needs to be and would only be re-enabled when the "OK" button is improved for the human computer interaction. Through pressed. The lecturer will get an indication on how many the eye tracing data, it is possible to take note where students pressed the "Help" button and if further does most user look at when performing a certain task. elaboration is needed to reduce the "Help" signals. This would then be most intuitive location to place the The lecturer can also send questions to the students and button or to detect the gesture. An example is user would the students are given 5 seconds to answer the question. tend to look at the right side of the screen to turn to the The feedback from the student would be projected on the next page and the left side of the screen to turn to board, where the real time count for each answer would be previous page. displayed. The third function that assists in the As there are more users for the SIApp, the first part interaction is the feedback function. Students are able to of the project focuses on the usability of SIApp. send questions and feedbacks to the lecturer at the end of Two different assessments were conducted to the class. evaluate the usability, a user test was conducted for

revision system. The lecturer can key in suggested conducted for the SIApp – iPad version. readings for the questions entered in TIApp. Based on the student's performance in answering questions sent by **SIApp – iPhone Version:** The first survey covers the the TIApp, suggested readings would be proposed to the following six features as presented in Table 2. The users students. This would help students to specifically grade the functionality of the features using a Likert scale. concentrate on the subject areas that they are having It is observed that the feature that received the best

- One factor that influences the class interaction is the Auto full-view modus after a PDF is opened for
	-
	-
	-

The third level of TIApp and SIApp focuses on the SIApp - iPhone version and eye tracking test was

difficulties. score are "reading the PDF document page by page" and **Usability of SIApp:** The design of the application follows The user interaction for this features are well known and the "User Experience Guideline for OSX"[7]. Implemented widely implemented across different applications that guidelines for both TIApp and SIAppare have the same features. The other three features were sort The zooming action using two fingers to increase and document was implemented. The user only "discovered" decrease the PDF this feature after a few tries. The "taking notes in the PDF "zooming in and out of the PDF document for reading". of "hidden" as the full view mode for reading the PDF

Table 2: The intuitiveness to understand the features in SIApp – iPhone version

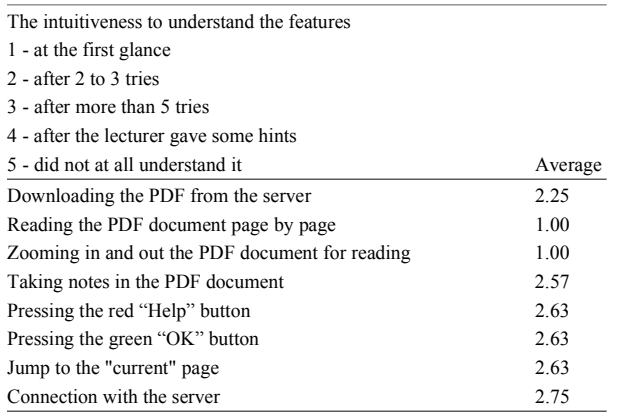

Table 3: User preference for the interfaces in SIApp – iPhone version

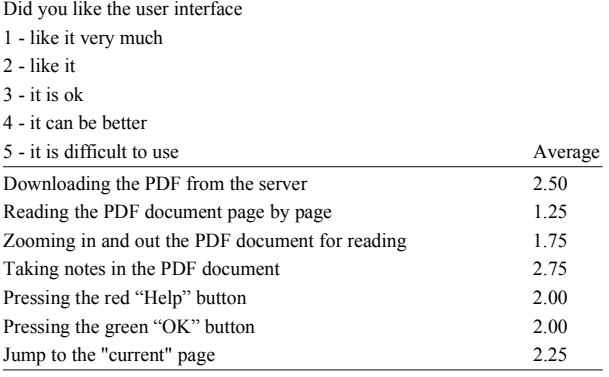

document" feature, is activated when an "action"button is pressed, a new view would be pushed and the user can make notes at this new view. A better possibility is to have the note taking directly on the PDF or a more intuitive button. Pressing the red "Help" button or green "OK" button, is unique to SIApp. This instant, simple yet important, feedback from student to the lecturer was not listed on the applications surveyed in Table 3. This might be one of the reasons that the users only discovered this feature after a few tries. The participants in the survey suggested using the "like" or "unlike" thumb icon, or to use a smiley. However, all the seven participants in the survey are excited and find this feature helpful.

The user interface look and feel has much room to improve. The best score are "zooming in and out the PDF document for reading", "pressing the red Help button" and pressing the green OK button".

The user friendliness result might contrast with the intuitiveness of the feature. It might be intuitive to identify a feature, as the icon is representative, or the function is known. However, the feature might not be user-friendly. For example the "pressing the red Help button" and "pressing the green OK button", both are features that are unknown to the users. However, it is user friendly as only by a button push the users are able to send the message to the lecturer. All the users who participated in the survey agreed that these two features are good features that should be implemented.

Through the user survey, the areas that are of importance to the users were identified. The most welcoming feature is the "PDF reading page by page" feature. The next version of the application focuses on keeping the user friendly features and improving on the features that scored poorly, especially the feature "downloading the PDF from the server".

**SIApp – iPad Version:** Although containing the same features, the layout for SIApp for the iPad version differs that of iPhone version because the device is larger. More information can be pack into the layout. The iPad version was also developed after the survey test for iPhone. The iPad version of SIApp was developed as part of a bachelor project.

Eye tracking test was conducted for this version to provide an alternative way for application testing. Eye tracking test tracks the movement of the pupil. The users are given specific tasks for example connecting to a session, downloading the PDF document, go to page 6 of the PDF document, circle the document title with blue colour, discard the annotation, re-annotate using line with different thickness, zoom in and zoom out, write a note for the PDF document, delete the Note, send feedback to the lecturer, send a "Help" signal to the lecturer and send a "OK" signal to the lecturer. The iPad layout was divided into three different areas. They are the navigation are (connection, download and slide navigation) area in green, the toolbar (annotation, insert notes and "jump to the current page")area in green and the PDF display in red (Figure 2). By observing the eye movement and the time spent in each area when doing the specified tasks, conclusions can be drawn if the design is user friendly. Ideally, the user should be spending minimal time searching and figuring out the ways to use the application and spend more time reading, making notes or annotating the PDF document instead. This translates to less time spent in the green and blue area and more time spent in the red area.

The time spent on each area is translated to heat map. Area with more time spent would be warmer colour (red) and area with less time spent with cooler colour (blue). Two examples of heat map are shown in Figure 3. The heat map from the first user is positive, with the focus in blue

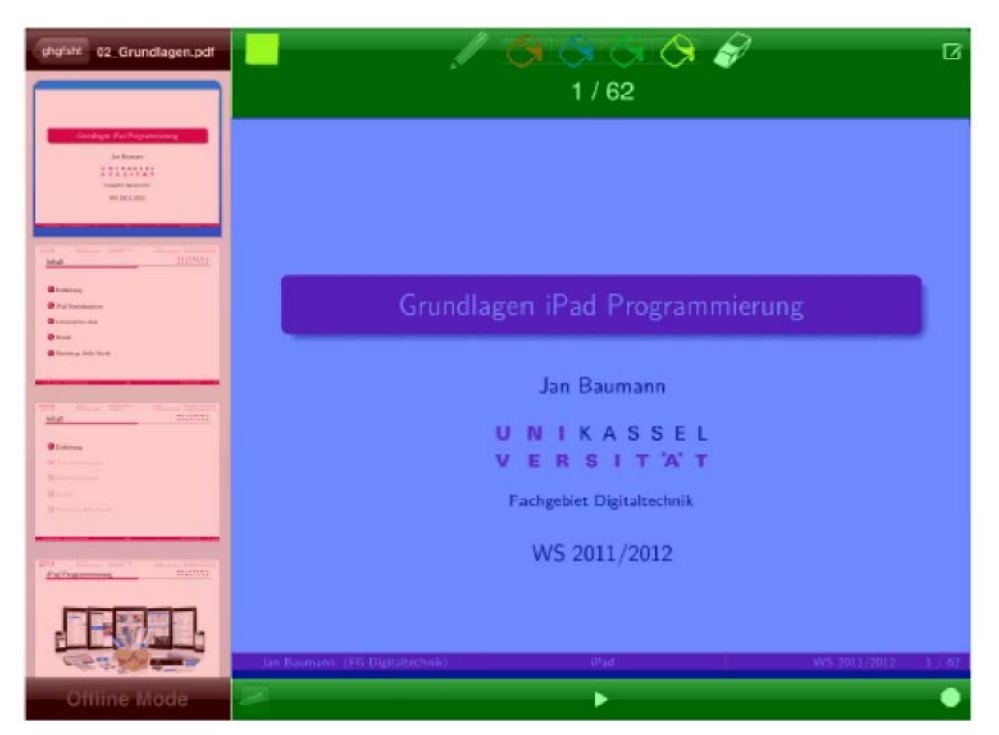

*World Appl. Sci. J., 30 (Innovation Challenges in Multidiciplinary Research & Practice): 247-255, 2014*

Fig. 2: The division of area for the SIApp – iPad version layout

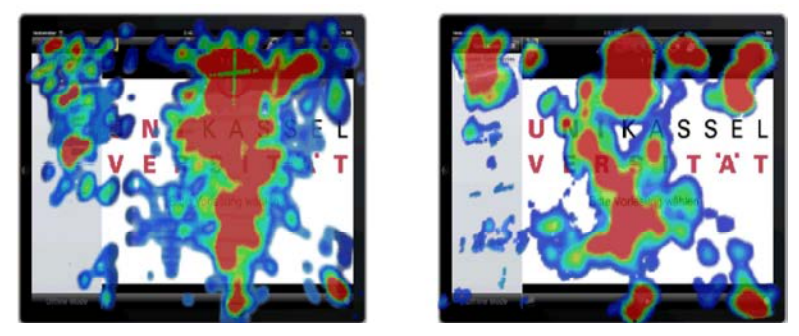

Fig. 3: Example of heat maps from users – user 1 (left map) and user 2 (right map)

appropriate session identification. The rating for this table form in another view as in the iPhone SIApp.

area outweighing the red and green area. The heat map feature in the second survey improved to 2.56 as from the second user shows that the user was looking or compared to the previous 2.75 rating. Another change searching at the bottom tool bar more than the first user. that did not receive much improvement was the feature The user, which records the lowest time spent on red and "taking notes in the PDF document". In the iPhone green area as compared to the blue area, is a frequent user version, the users need to press on the note button at the of other iOS application. The eye tracking result shows tool bar and a new page with table view will be pushed that all the students spent more time on the blue area as and the students can type the note to it. In the iPad compared to the red and green area. Thus the layout for version, the users are required to click on a note icon and the application stays the same. A state of a yellow box will appear on the PDF page. The users can Feedback from the survey test is integrated in the then key in the notes to it. The note stays on the PDF iPad version. One major improvement in the iPad version page. This would block part of the PDF document. The is the feature "connection with the server". In the iPhone usability score for the iPhone version was 2.57 and the version, the students are required to key in the session score for the iPad version was 3.48. A suggestion is to be identification, the iPad version display a list of available able to close the notes and instead of viewing the notes sessions and the student only need to choose the on the PDF page as pop up, it should be displayed in a iPad version. No iPhone version was developed as the will be displayed at the SIApp if this question type is layout is small for the reading and annotation feature. sent. A sliding bar will appear if the rating scale question Apart from that, the lecturers participating in this pilot is sent. Currently, only one question can be sent at a time. project have an iPad for perusal. The first version of An example of the graph result is presented in Figure 4. TIApp covers the first and second level of functionality The TIApp receives feedback from student. as described in Figure 1. The feedbacks would not appear or popup for reading as

presentation. The design for TIApp to best possible able to check the different feedback or questions after the mimics the good old "overhead projector" and class ended. Information for the feedback, red "Help" and "blackboard". Different pen and colours are provided for green "OK" button are recorded with the slide number the annotation purpose. The annotations can also be from the TIApp at the moment this information is sent erased by undoing. The opacity for the lines drawn from the SIApp. A slide with peak or red "Help" signal reflects the transparency pen, where the opacity might indicate that the slide is difficult to understand or decreases when a line is drawn above another. the explanation is inadequate. This would help the lecturer The annotation will be displayed "live" as it is being to review the slides and have more information to make drawn. Only the PDF document view is projected. With the necessary changes. the release of airplay mirroring feature for iPad2 and later, the lecturer has the option to display only the PDF The usability of TIApp was tested trough out a few

questions to the students and to display the received answer in graph form, live using the projector. Three • The control elements, namely the buttons for different types of questions were considered. They were annotations, sending the questions, should be bigger spontaneous true/false question, multiple choices as the lecturer is busy presenting and should not be question and rating scale question. The spontaneous burdened with the possibility of pressing the wrong true/false question does not require the lecturer to pre-set button, or having to press a few times before the the questions. The lecturer will ask the question verbally buttons react. and press on the spontaneous question button. The • The connection status with the server should be SIApp from the students the students display a view with visible and reconnection should be done two buttons "Yes" and "No" for the students to choose automatically if the connection drops. from. The multiple choices and rating scale question  $\bullet$  The annotation feature supporting different colour is needs to be prepared before the class. The lecturer can helpful in explaining certain concepts to the students. then select the prepared questions to be sent to the • Feedbacks from students are successfully received.

**TIApp:** There is only one layout for TIApp and that is the students. All the options for the multiple choices question

The features in the first level are annotation and not to distract the presentation in class. The lecturer is

document view or the whole TIApp layout. lectures during the design and development phase. The second level features include being able to send Among the feedbacks from the participating lecturer are:

- 
- 
- 
- 

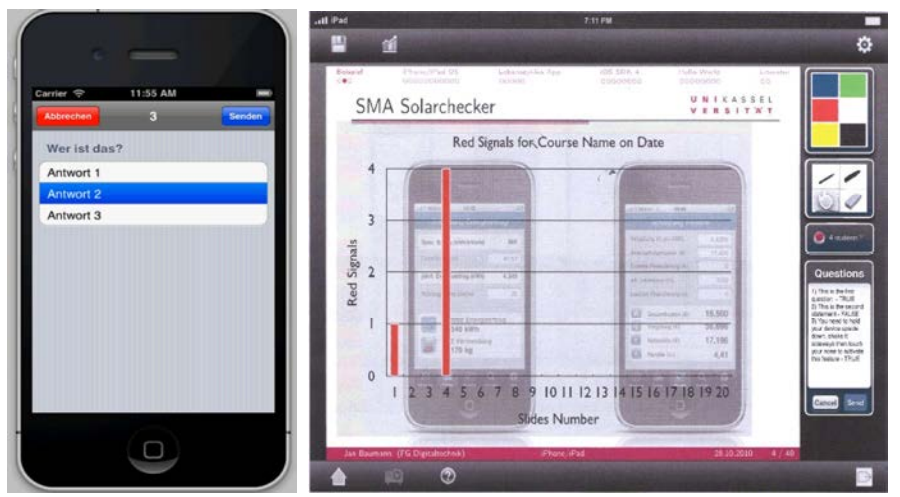

Fig. 4: SIApp showing a question being displayed and TIApp with a graph indicating the answers from the students

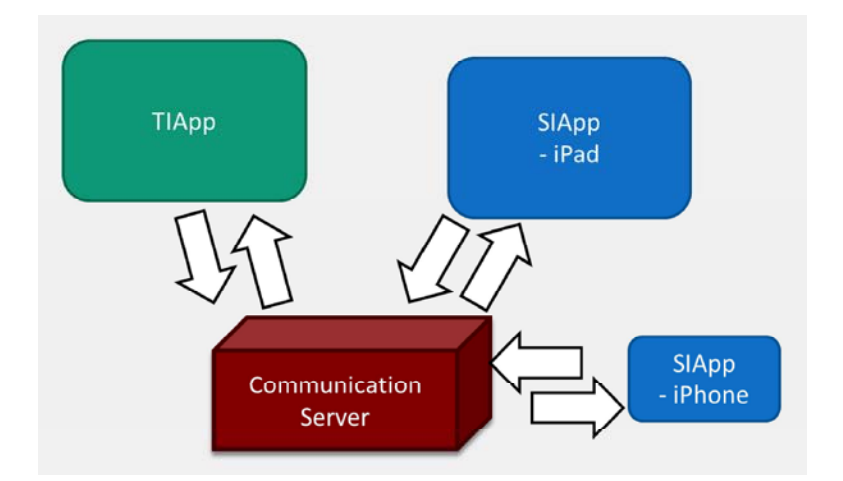

*World Appl. Sci. J., 30 (Innovation Challenges in Multidiciplinary Research & Practice): 247-255, 2014*

Fig. 5: The communication between TIApp and SIApp goes through a communication server

received. The layout was modified to increase the button keep track of students' feedback also in a real time size. This is done by making the PDF view are smaller but manner. still big enough to be read on the move.

responsible for the communication between TIApp and will continue to send newly received answers from SIApp, SIApp (5). This is preferred over direct communication, as this data will then be pushed to the TIApp and the graph direct communication will burden the device where TIApp reflecting students answer will be updated live. Only new is installed with connections from different devices using data will be pushed to the TIApp or SIApp. Currently, the SIApp. One important area in the communication is the communication server application is written using PHP: data security. The TIApp and SIApp have secured Hypertext Preprocessor (PHP) [10, 11]. Currently, the connection with the communication server. received data from both TIApp and SIApps are stored as

the server.This will generate an unique session integrate a database for data storage [12]. identification code. Students in this particular lecture need to key in this session identification code to connect to the **Pilot Run and Result Analysis:** It is challenging to keep same session. In an active session of a lecture, different students active in a large class room setting. Various types of data are sent and received by both TIApp and methods were tested and the most effective method of SIApp. For example: learning is when the students are engaged in the learning

- 
- "OK" signal to the server. The server pushes the the survey.

Changes were done according to the feedback respective data to the TIApp, so that the lecturer can

**Communication Server:** The communication server is answers need to be real time and continuous. The server The lecturer uses the TIAppto start a session with text files. In future versions, it will be possible to also The connection for sending questions and receiving

TIApp sends the current page number, questions, communication in large class room setting would be close question information to the server. The server improved. So far, only one implementation took place and pushes the respective data to all SIApps in that the response had been positive. A pilot run was particular session in a real time manner. In this way, conducted during the Winter Semester 2012. There are students follow the pace of the lecturer, where the more than 75 students taking part in this lecture. SIApps change pages as the lecturer progresses in The lecture hall has two pillars that block the view his delivery of lecture contents. Students may from certain seats. Therefore, the flexibility to move change to other pages than the current page of the around is important for the lecturer. Out of the 14 lectures, lecturer and SIApp provides an easy switch to the TIApp and SIApp were used in at least four of the current page anytime. classes. After the four classes, the students filled up a SIApp sends the answers to questions, feedbacks survey form. 28 students with iPad loaned under the for lecture and the red "Help" as well as the green University Kassel "Mobile Learning" project took part in process [8]. With the help of TIApp and SIApp, the most important functionality is the PDF reading SIApp, but it also gathers information on the impact of the functionality; this is followed by taking notes on the PDF. application. Students, who used SIApp, did prepare for Out of the 28 students, SIApp increased the motivation the classes on the move. This is the positive impact of for 10 students to participate in the lecture, helped 9 mobile application. students to understand the course content better, enabled Both of these applications are currently running on 13 students to read the lecture notes on the move and iOS platform. The research team is looking forward to assisted 13 students to send feedback to the lecturer. implement both this application in other platforms. The usability of the diferent features rated between 2.12 The team also intends to test the applications in more to 3.48 (Following German Rating system, where 1.00 is classes to investigate the effectiveness of such mthe highest and 5.00 is the poorest). The three best scores learning tools in different types of lectures. are PDF reading (1.75), PDF zooming (2.15) and sending the red "Help" message (2.15). Taking notes on PDF had **REFERENCES** the poorest rating at 3.48. More is needed to be done to improve this feature, as it is one of graded as the third 1. Steven Vosloo, 2012. Mobile Learning and Policies: most important feature. Key Issues to Consider, United Nations Educational,

verse in using applications that run on iPad. There are France. various applications available to perform the different 2. Klaus David, Sian Lun Lau and Bernd Niklas Klein, tasks. The list of applications tested and compiled by the 2011. Social Link App, IEEE Vehicular Technology lecturer includes i-Clickr, Who's Next? icardSort, Magazine, 6(3): 80,87. slideJockey, etc. [9]. However, it is inconvenient to 3. Clark N. Quinn, 2011. Mobile Learning: Landscape request students to change application in the course of and Trends, The eLearning Guild Research, Santa the class. The lecturer finds the features offered by Rosa, CA. TIApp comprehensive. The TIApp features used by the 4. Mariluz Guenaga, Iratxe Mentxaka Andoni Eguiluz, lecturer are annotation and presentation, sending Susana Romero and Javier Garcia Zubia, 2012. questions to the students and receiving feedback from Smartphones and teenagers, threat or opportunity. the students. All these three different activities that  $15<sup>th</sup>$  International Conference on Interactive required different applications are now integrated in Collaborative Learning (ICL), 2012, pp: 1,5, 26-28. TIApp. Further suggestions from the lecturer are the 5. Projekt, 2013. Mobiles Lernen, http://www.unioption to view notes during presentation, stable kassel.de/einrichtungen/index.php?id=38957, last connection between the TIApp and SIApp as some of the students did not receive the questions 6. Tze YingSim and B. Vogel-Heuser, 2010. Reviews and sent by the lecturer and to have connections to findings on implementing active learning in a large different libraries as further reading materials for the class environment for Mechatronics and Computer students. Science students. Education Engineering (EDUCON),

based on the feedback of lecturers. Different ideas were https://developer.apple.com/library/mac/documenta gathered and new features were added based on the tion/userexperience/conceptual/applehiguidelines/ feedback. Two different surveys were conducted for the SIApp to find out on the importance of the different November 2013. features. During the first survey, the students tested the 8. Tze Ying Sim, 2010. Effectiveness of the methods for first version of the SIApp. This survey covers the ranking engineering courses in a large non-homogenous of the features currently available and also the usability of class setting With regards to the specific disciplines the interface. Modifications were made based on the Computer Science and Mechatronics in learning feedback. The feedback were also integrated in the Embedded System. kassel university press, ISBN: development of SIApp – iPad version. Eye tracking test 978-3-89958-970-2, 2010 URN: urn:nbn:de:0002-9711, was conducted to ensure better usability. The second 2010

From the students' survey, it is observed that the survey, not only gathers information on the usability of

- The lecturer who had conducted the class was well Scientific and Cultural Organization (UNESCO), Paris,
	-
	-
	-
	- visited  $30<sup>th</sup>$ .
	- 2010 IEEE (2010): pp: 1563-1572.
- **Outlook and Future Work:** The TIApp, was developed 7. User Experience Guidelines Apple Developer, UEGuidelines/UEGuidelines.html, last visited 30<sup>th</sup>
	-
- 9. Walter Blocher, In der Präsentation von Walter 11. Muhammad Nawaz, Fiaz Hussain and Bilal Zaka, w\_430000/ Veranstaltungen/ Forum\_ProLehre/App- 28(4): 425-439. Liste.pdf, last visited 30th November 2013.
- 10. Manimekalai Jambulingam, 2013. Behavioural Intention to Adopt Mobile Technology among Tertiary Students, World Applied Sciences Journal 22(9): 1262-1271.
- Blocher vorgeführte oderbeschriebeneApps, 2013. Review of E-Learning Methodologies in http://cms.uni-kassel.de/ unicms/ fileadmin/ groups/ Pakistan, World Applied Sciences Journal,